**SR700 (RF14)** is the new batch of **prediluted reference control** for Swine, replacing the batch **SR05**.

This new batch RF14 comes with **new ranges**. Therefore, it is required to **download and activate** the new ref control in the BioChek Software.

It is done as described below:

1. Download the new Ref control:

Open BioChek II Sofware and go to **Configuration > Software Settings > Software Updates > click Update Assay's and Ref. Controls.**

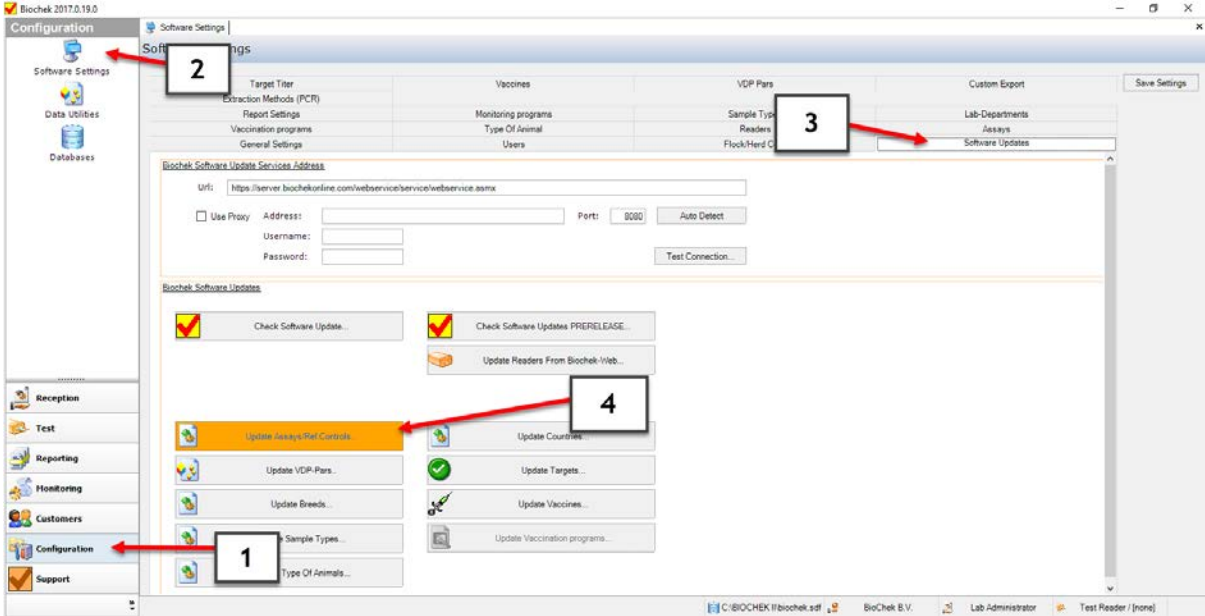

When successful, the message Assay's Update appears

2. Activate the ref control for each assay:

Go to **Configurations > Software Settings > Assays** (select the assay of interest) and click **Edit**

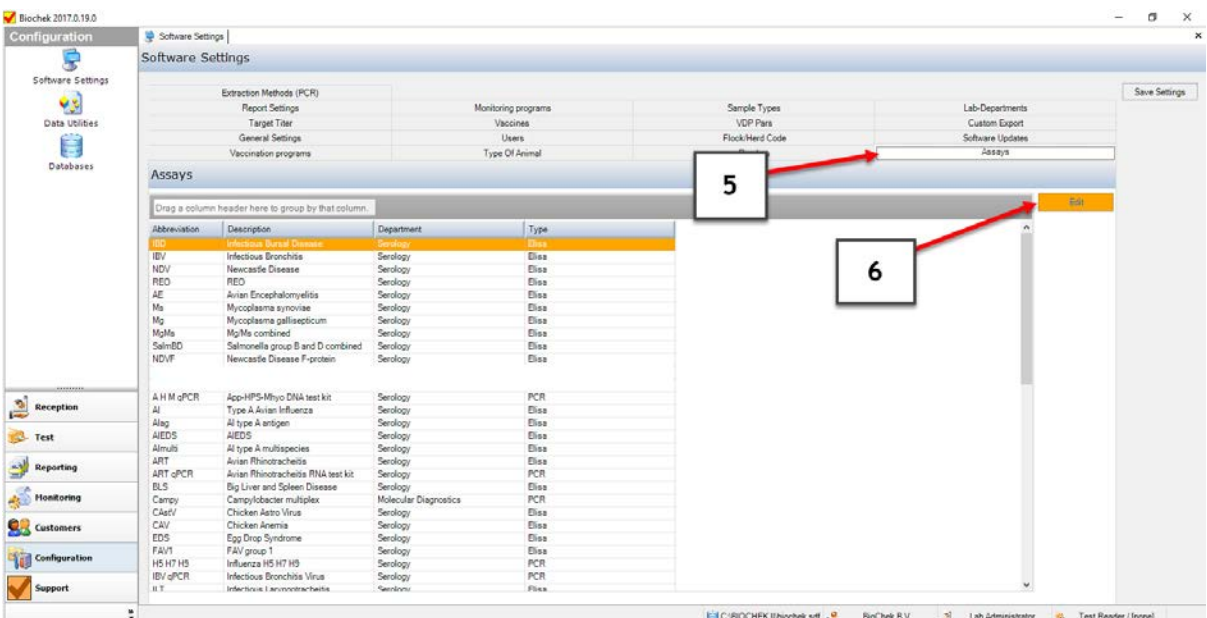

## Go to **Elisa > Reference controls** and tick the box **Automatic Fill** for SR700 (RF14) and click **SAVE**

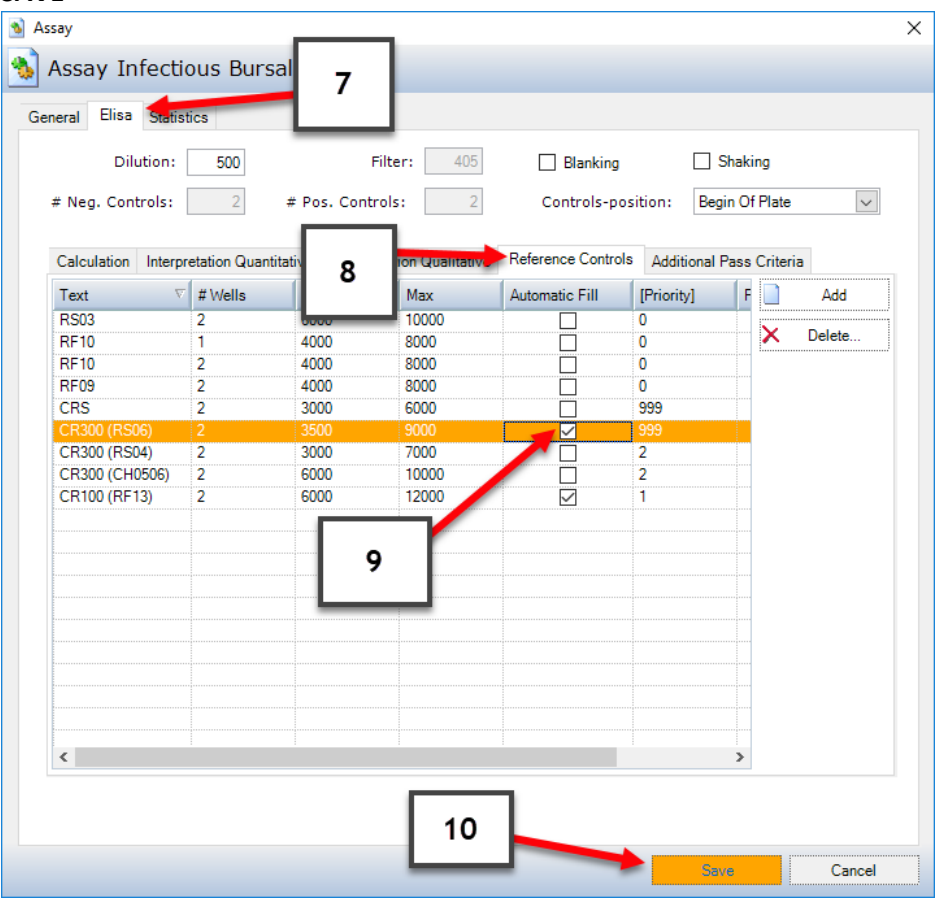

## Finish by clicking **SAVE SETTINGS**

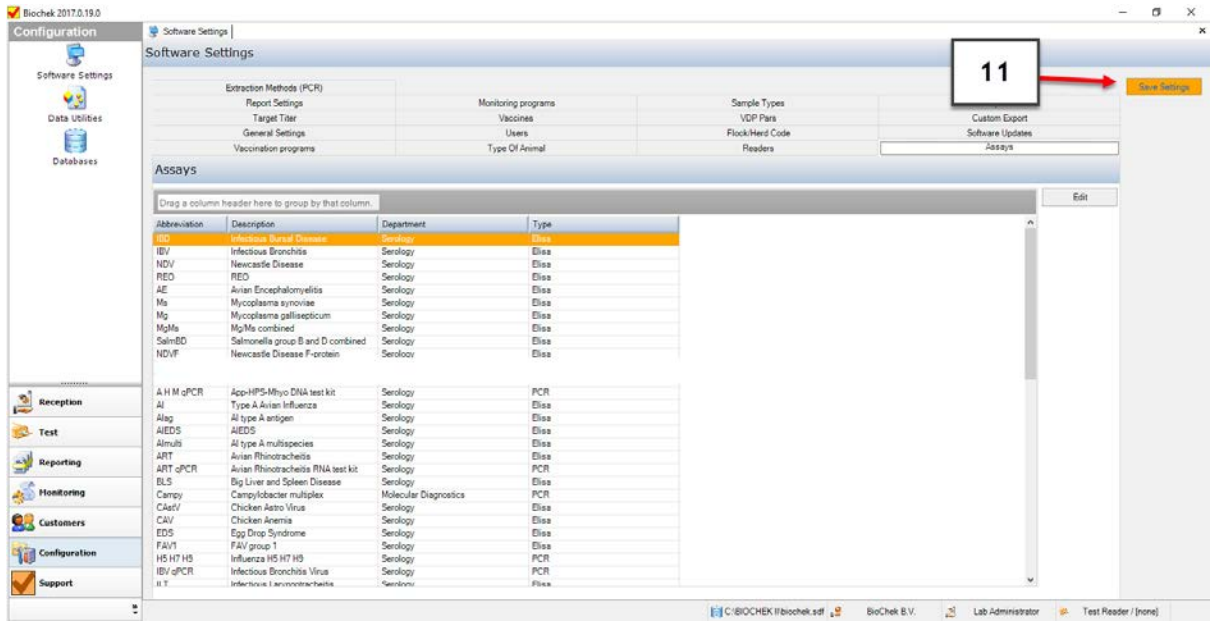

NOTE: in case downloading the ranges is no option, one can add the ref controls manually by going to **Configuration > Software Settings > Assays > Edit > Elisa > reference controls > Add** and specify the required info about the ref control, which you can find on the insert.

| Elisa Statistics<br>General<br>Dilution:<br># Neg. Controls:             | 500<br>$\overline{2}$ | # Pos. Controls: | Filter:<br>405<br>$\overline{2}$                      | Blanking<br>Controls-position:                                                                                              |            | Shaking<br>Begin Of Plate<br>$\checkmark$ |
|--------------------------------------------------------------------------|-----------------------|------------------|-------------------------------------------------------|----------------------------------------------------------------------------------------------------|------------|-------------------------------------------|
| Calculation<br>Interpretation Quantitative<br>Interpretation Qualitative |                       |                  | Reference Controls<br><b>Additional Pass Criteria</b> |                                                                                                    |            |                                           |
| Text                                                                     | # Wells               | Min              | Max                                                   | Automatic Fill                                                                                                    | [Priority] | Add                                       |
| <b>RF09</b>                                                              | 2                     | 4000             | 8000                                                  |                                                                                                    | 0          |                                           |
| <b>RF10</b>                                                              | 1                     | 4000             | 8000                                                  |                                                                                                    | 0          | $\times$<br>Delete                        |
| <b>RF10</b>                                                              | 2                     | 4000             | 8000                                                  |                                                                                                    | 0          |                                           |
| <b>RS03</b>                                                              | 2                     | 6000             | 10000                                                 |                                                                                                    | 0          |                                           |
| CR100 (RF13)                                                             | $\overline{2}$        | 6000             | 12000                                                 | $\checkmark$                                                                                                    | 1          |                                           |
| CR300 (CH0506)                                                           | 2                     | 6000             | 10000                                                 |                                                                                                    | 2          |                                           |
| CR300 (RS04)                                                             | $\overline{2}$        | 3000             | 7000                                                  |                                                                                                    | 2          |                                           |
|                                                                          |                       | 0.               | 0.                                                    | ✓                                                                                                    | 999        |                                           |
| CR300 (RS06)                                                             | 2                     | 3500             | 9000                                                  | ∨                                                                                                    | 999        |                                           |
| <b>CRS</b>                                                               |                       | 3000             | 6000                                                  |                                                                                                    | 999        |                                           |
|                                                                          |                       |                  |                                                       | specify the name, number of wells, min and<br>max titer range, tick Automatic Fill and<br>specify the Priority on the plate |            |                                           |
| $\overline{\phantom{a}}$                                                 |                       |                  |                                                       |                                                                                                    |            | Y.                                        |

Click Save and finish with **SAVE SETTING**